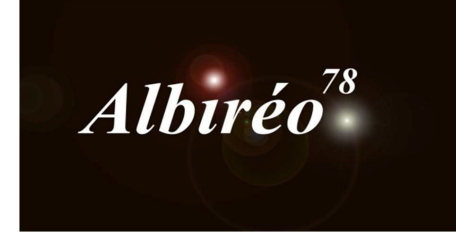

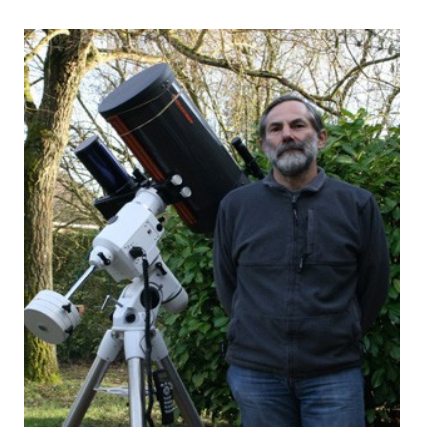

**SH2-155 Gilles**

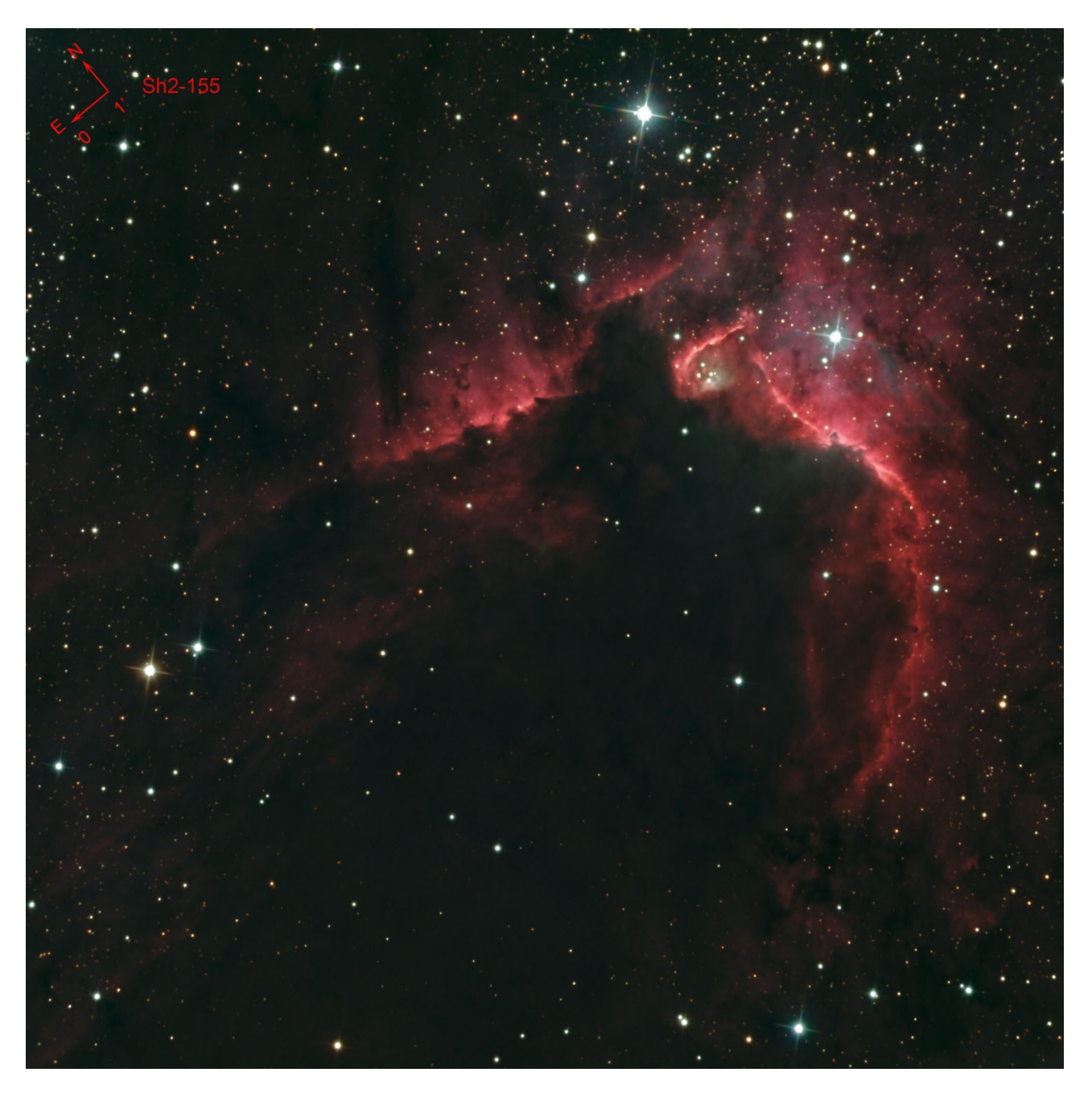

#### **Inspection des bruts :**

- Toutes les images sont en B11, 900s de pose, T°-25° sauf Vert-1 qui semble corrompu donc à supprimer des traitements
- Les Ha : Sur certaines images il y a une petite tâche qui se balade vers le centre de l'image. Donc à l'intégration utiliser obligatoirement l'option median
- Les Rouges : La Rouge\_01 est de très mauvaise qualité (sans doute passage nuageux) et les poussières ressortent très bien. Cette image sera à supprimer des traitements. Les gradients sont assez différents d'une image à l'autre (cela se voit avec le process Blink), mais toutes devraient être à prendre (sauf la Rouge\_01)
- Les Vertes : La Vert 01 est corrompue et il y a une image de moins que pour le rouge et bleu.
- Les Bleues : Les gradients sont assez différents d'une image à l'autre (cela se voit avec le process Blink), mais toutes devraient être à prendre.
- **Application des Master Bias, Darks et Flats :** Cocher Calibration. Sinon les images calibrées sont sans signal (noir). Pourquoi? Je ne sais pas.

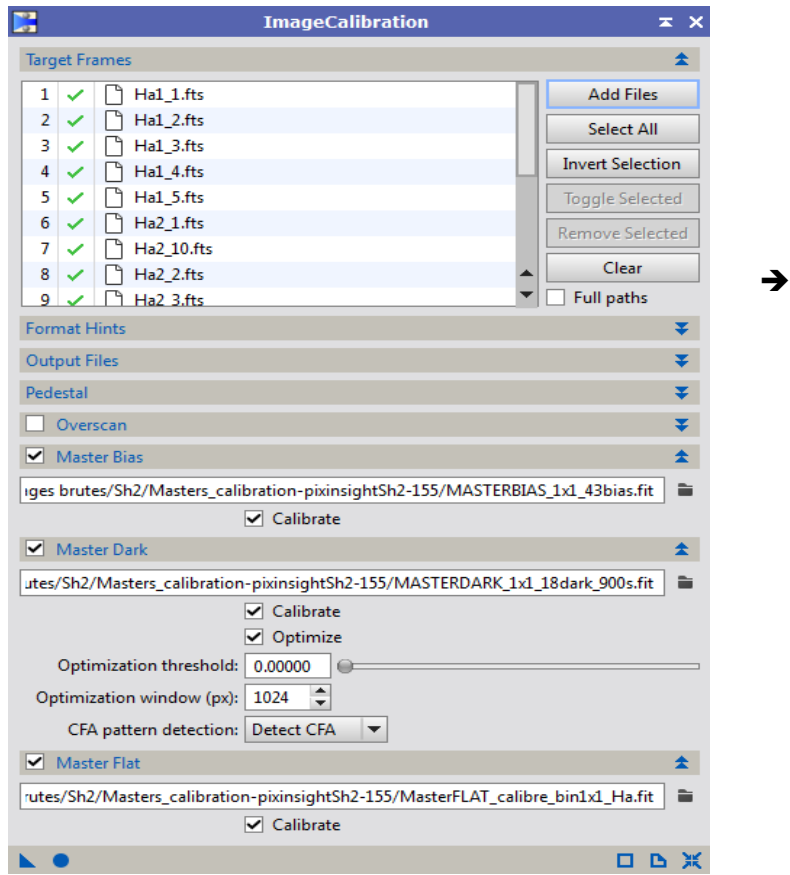

Bonne efficacité des Flats qui ont fait disparaître toutes les tâches

**CosmeticCorrection** dont l'efficacité semble limitée.

- **Alignement :** (7h30 de traitement)
	- Ha1\_04 et surtout Ha1\_03 semblent mal alignées. Rouge\_07 aussi dans la partie en haut à droite de l'image
	- Ré-exécution alignement sur ces 3 images => HA1\_3 et 4 sont correcte, par contre pas Rouge\_07 qui est supprimé.

**→ Crop** : sur toutes les images alignées restantes : 6 R, 6 V, 7 B, 15HA

 Pas fait de **DBE** et encore moins d'**ABE** de crainte de dégrader et aplatir les contrastes de la nébuleuse d'autant que il n'y a pas de vignettage apparent.

**Intégration :** HA, R, V, B. Les SNR les plus élevés sont : Ha2-2, R-6, V-, B-6

Les images pré-traitées sont toujours en mode linéaire

### **2.1 Traitement de l'image H-alpha :**

 **StarMask** sur un clone de l'image sur laquelle j'ai fait une montée d'histogramme en éliminant une bonne partie de la nébuleuse et en gardant un maximum d'étoiles

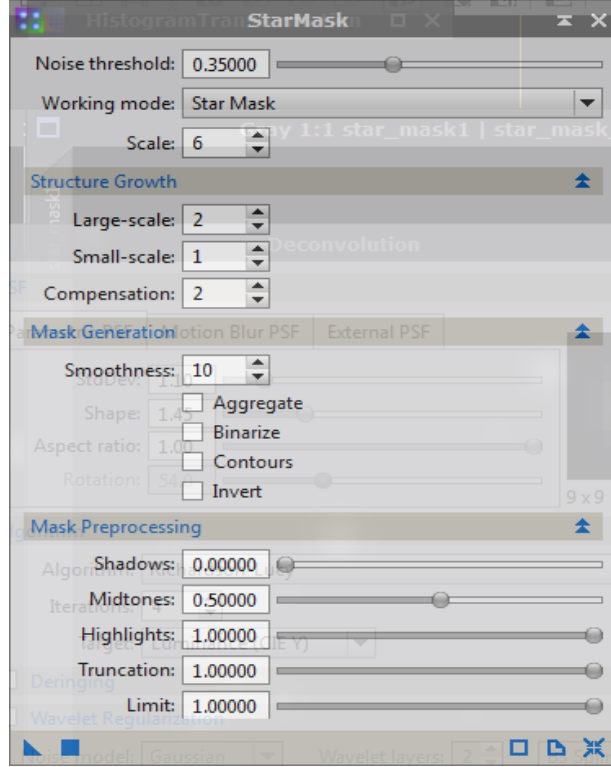

 Application du Mask pour traiter les étoiles par **Deconvolution** afin de donner un peu plus de piqué aux étoiles (pas trop car avec la couleur on risque d'avoir du blanc au centre, entouré de la couleur de l'étoile).

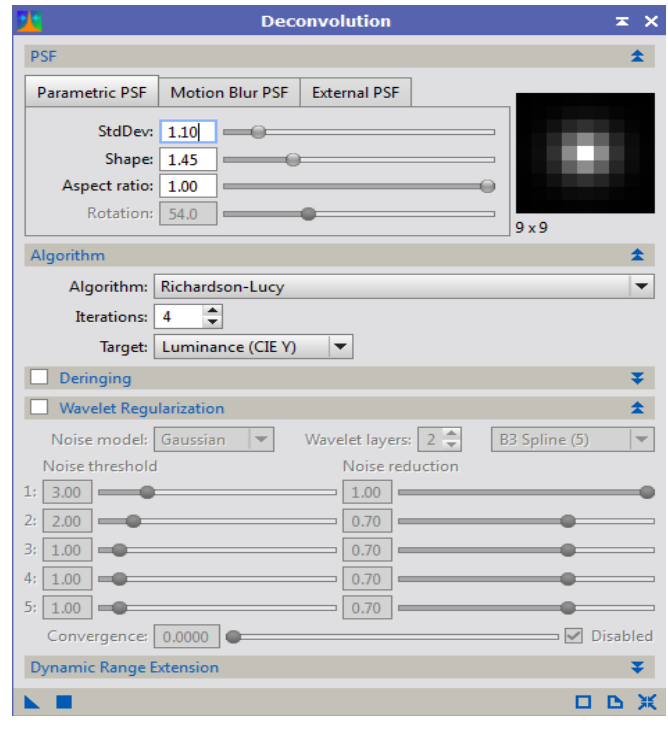

#### **Réduction du bruit :**

- Copie de l'image puis montée d'Histogramme pour faire un masque que j'applique sur l'image Ha à traiter. Inverser le masque pour tout protéger sauf le fond de ciel
- Réduction légère du bruit car il y a des nébulosités partout :

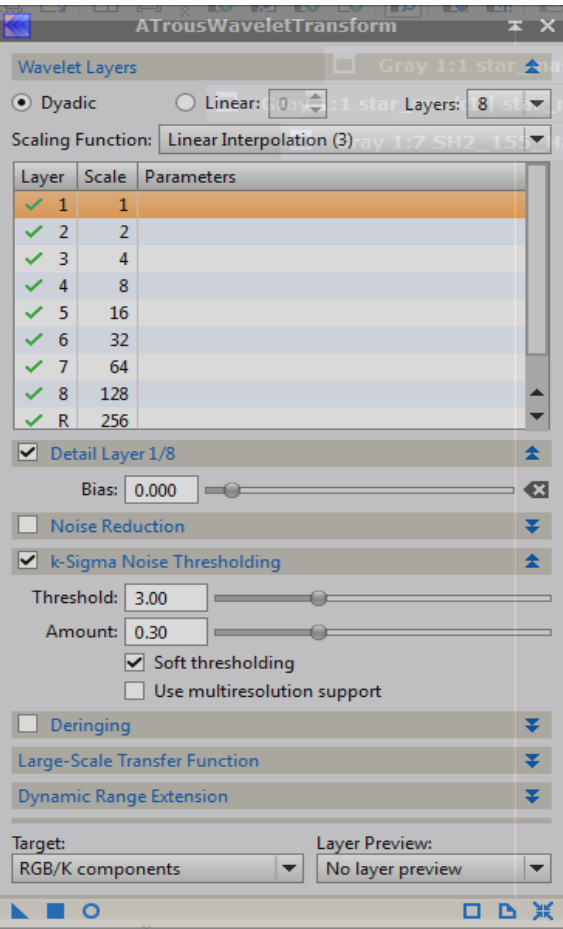

- Pas de **DBE** ni de **ABE** qui risquerait d'aplatir le gradient des nébulosités
- **P**assage en mode Non Linéaire (**HistogramTransformation**), puis sur cette image non linéaire, je fais un **StarMask** (obligé de monter Noise Threshold à 0.5 pour ne pas avoir trop de la nébuleuse qui serait considérée comme des étoiles). Le but est de traiter la nébuleuse sans toucher aux étoiles.

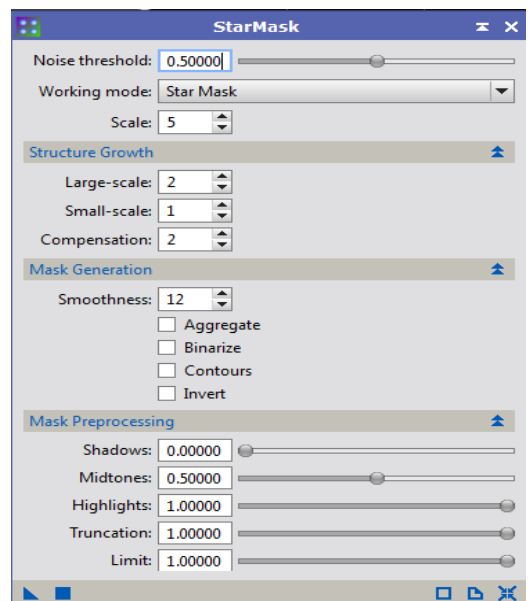

- Application du **StarMask** qui est inversé pour protéger les étoiles
- Application de **HDRMultiscaleTransformation** Layer 5

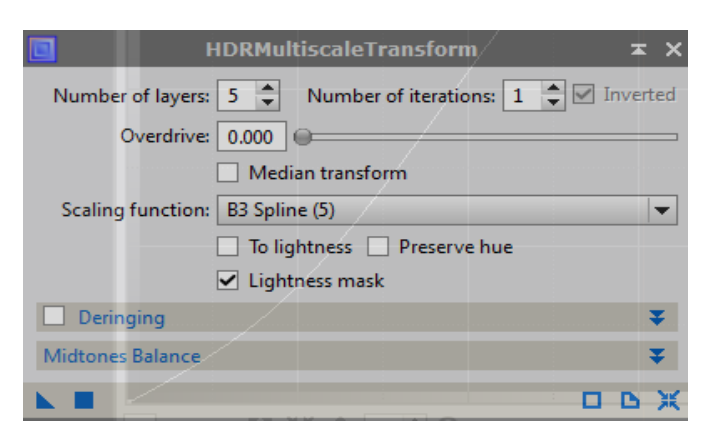

Légère correction par **CurveTransformation** pour encore accentuer les détails :

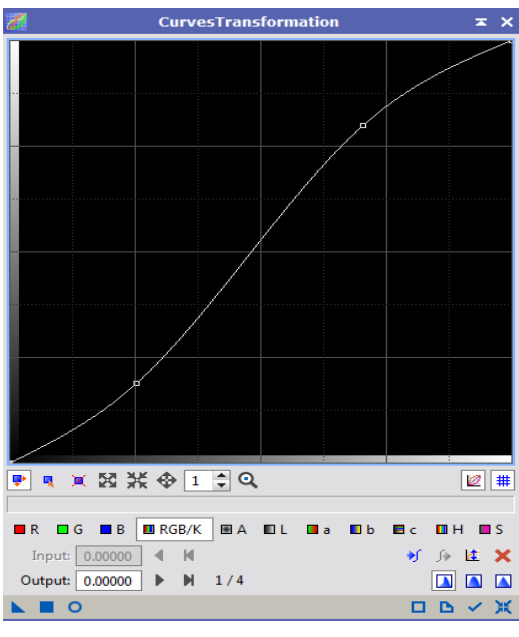

- Nouvelle fois application de **HDRMultiscaleTransformation** Layer 7 cette fois-ci :
- $\rightarrow$  Sauvegarde de l'image obtenue

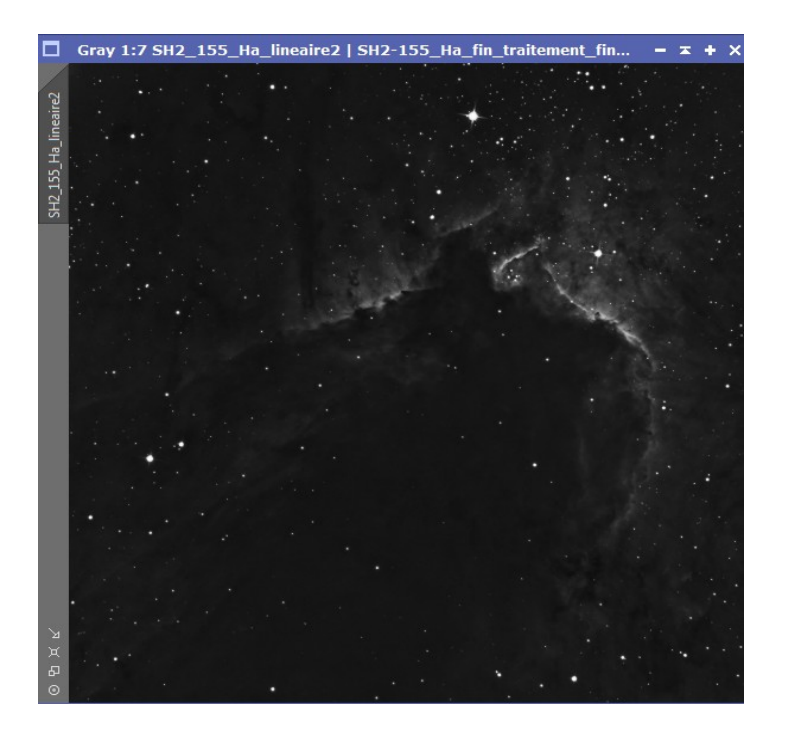

## **2.2 Traitement de l'image couleur (RGB) :**

 Récupération des 3 images pré-traitées et création de l'image RVB avec **ChanelCombination**. Un **STF** avec canaux liés donne une image toute rose.

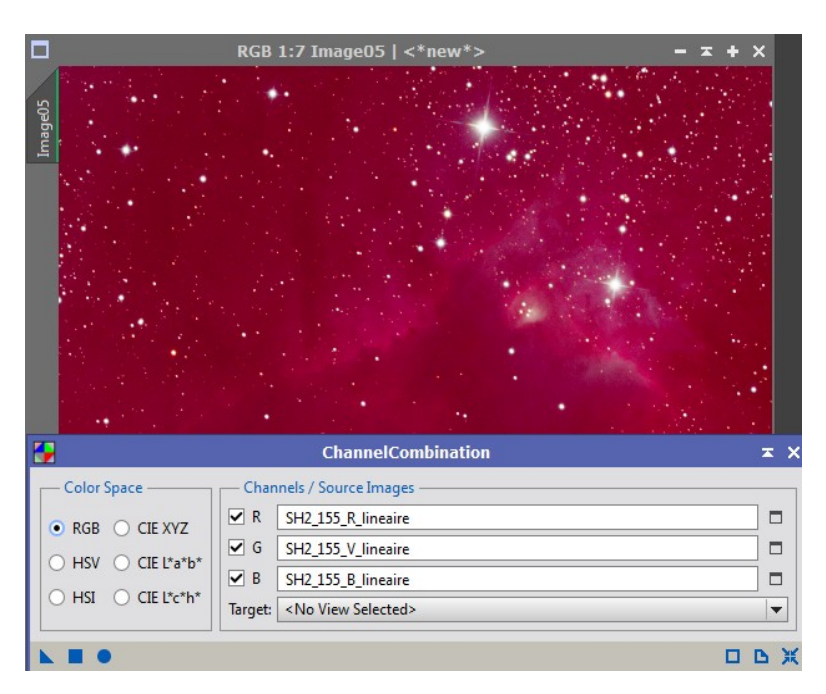

**DBE** en division mais très light pour ne pas perdre des détails dans la nébuleuses

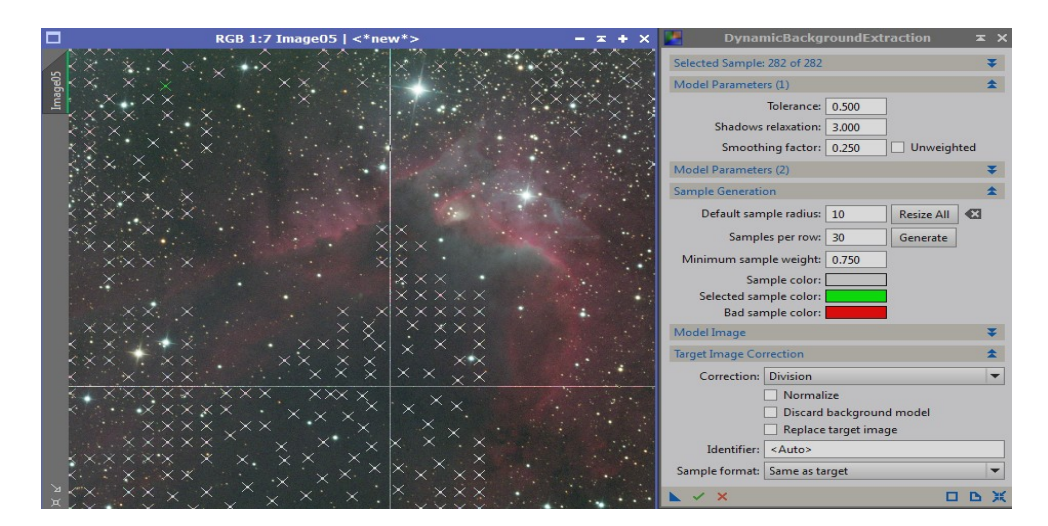

Le résultat semble efficace sans avoir perdu de détails :

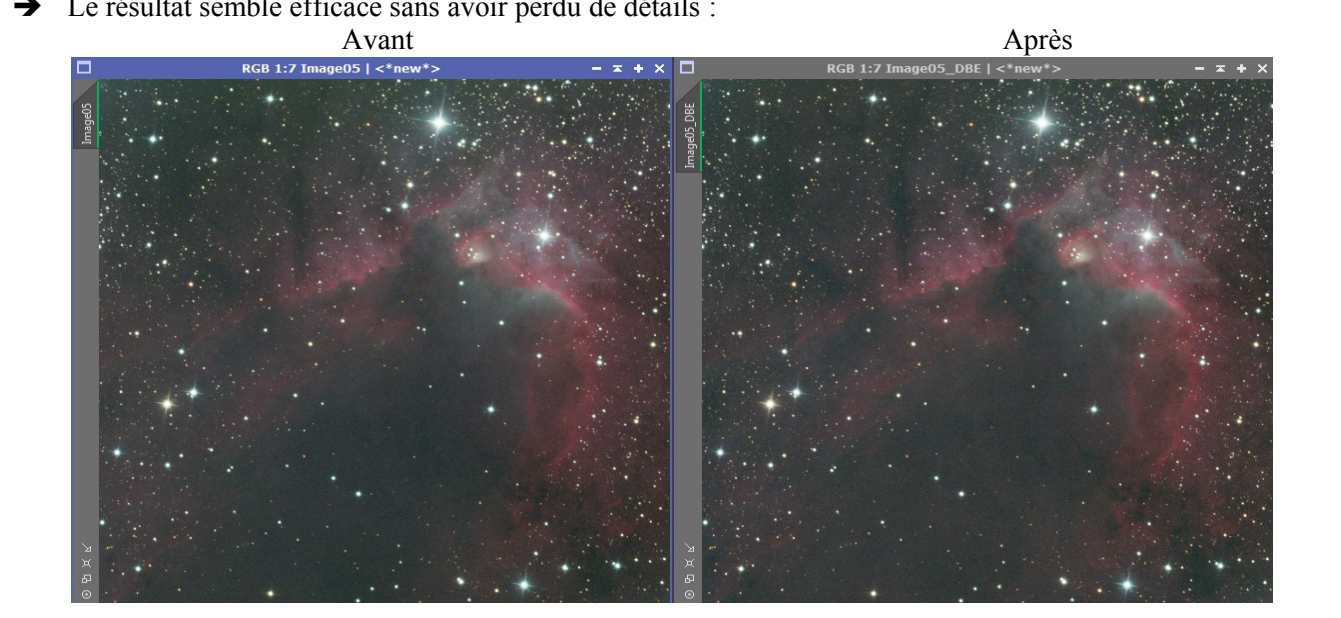

- Équilibrage des filtres par **BackGroundNeutralisation** en mettant dans Reference Image un preview d'une zone neutre et sans étoiles (le preview peut être petit). Les canaux RVB dans STF peuvent être liés (il n'y a plus de différence entre STF lié et non lié)
- **ColorCalibration** : Pour l'équilibrage des blancs il faut un preview d'une zone neutre (ce peut être le même que pour le **BackGroundNeutralization** et une référence de blancs qui peut se faire en faisant plusieurs Peview sur des étoiles blanches et en utilisant le script Utilities/PreviewAggregator

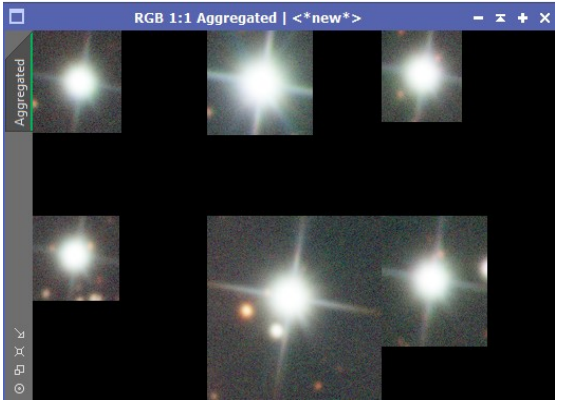

- **Passage en non linéaire :** Par **HistogramTransformation** : Midtones à 0.002. Sur l'écran du haut, équilibrer les couleurs et le pied gauche de la courbe doit être à moins d'1/2 carreau du bord sans perdre de signal.
- SCNR pour neutraliser le fond de ciel en retirant le vert.
- **ACDNR** avec Bright Sides edge protection et Star protection cochés

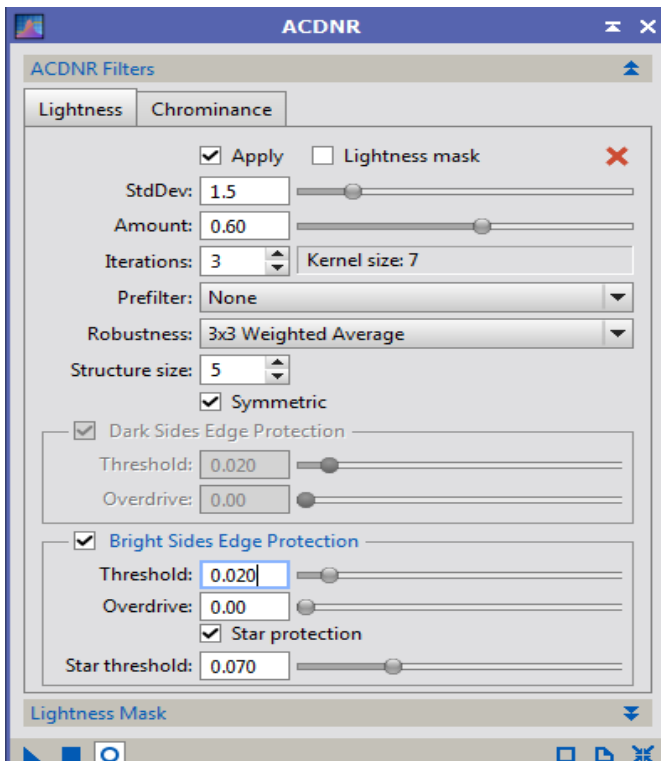

 **StarMask** avec scale à 8 pour prendre aussi les grosses étoiles dans le bute de réduire les étoiles par **MorphologicTransformation** (pour que la couleur ne se retrouve pas autour des étoiles blanches en image finale).

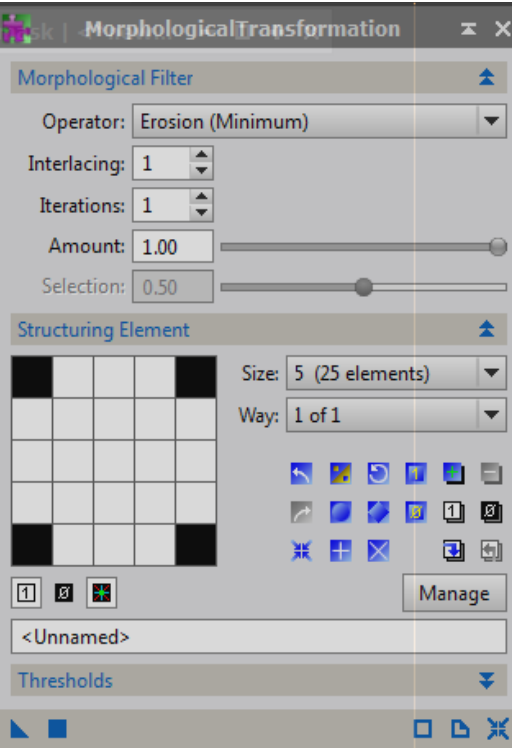

→ Remontée des niveaux par **CurveTransformation** :<br> *E* CurvesTransformation

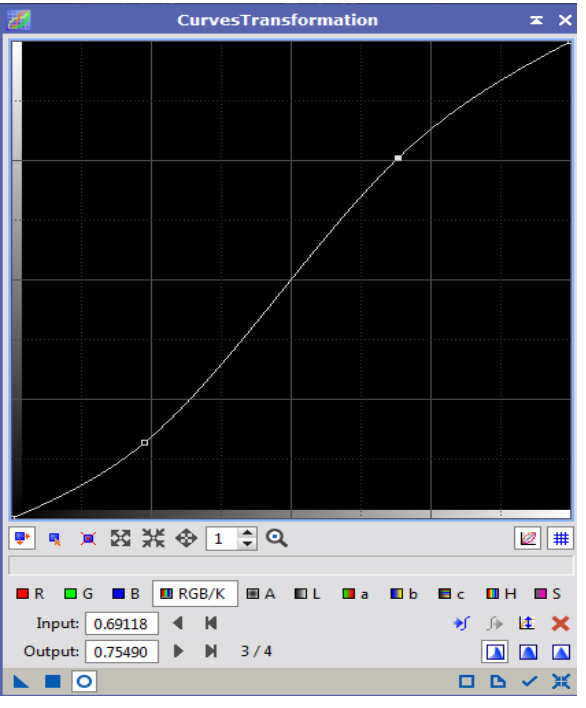

 $\rightarrow$  Sauvegarde de l'image RVB finale

## **2.3 Mixage image RGB et Ha :**

- Extraction des Couches RVB de l'image couleur par **ChanelExtraction**
- Mixage R + Ha sur R par **PixelMath** avec 33% de Ha et 77% de R appelé Rha
- Mixage Ha + R sur un clone de Ha par **PixelMath** avec 30% de R et 70% de Ha. Appelé HaR
- Recréation de l'image RVB avec le nouveau RHa par **ChanelCombination** appelé RhaVB
- Puis création du Ha RVB par **LRGBCombination** en mettant en L le HaR, Luminance limitée à 33% car HaR trop dominant. Enfin déposer le triangle sur l'image RhaVB

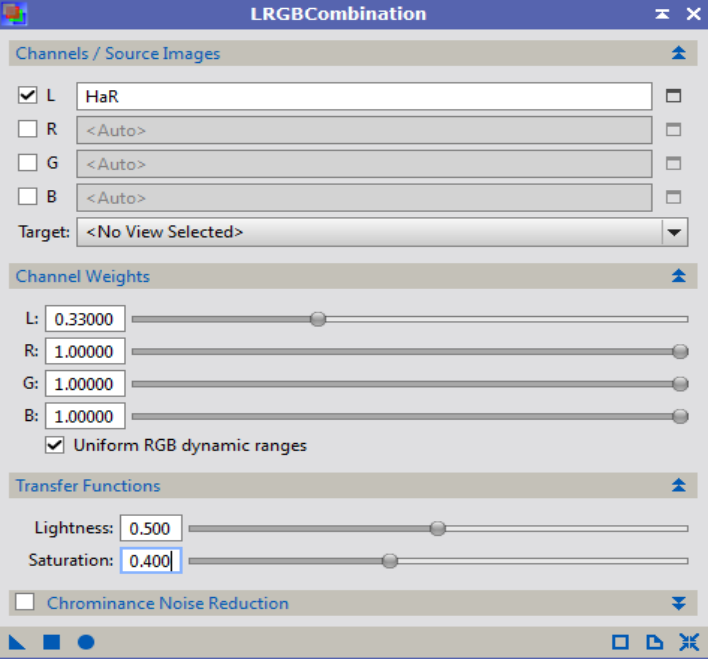

Floutage par **ACDNR** pour réduire les halos de grosses étoiles

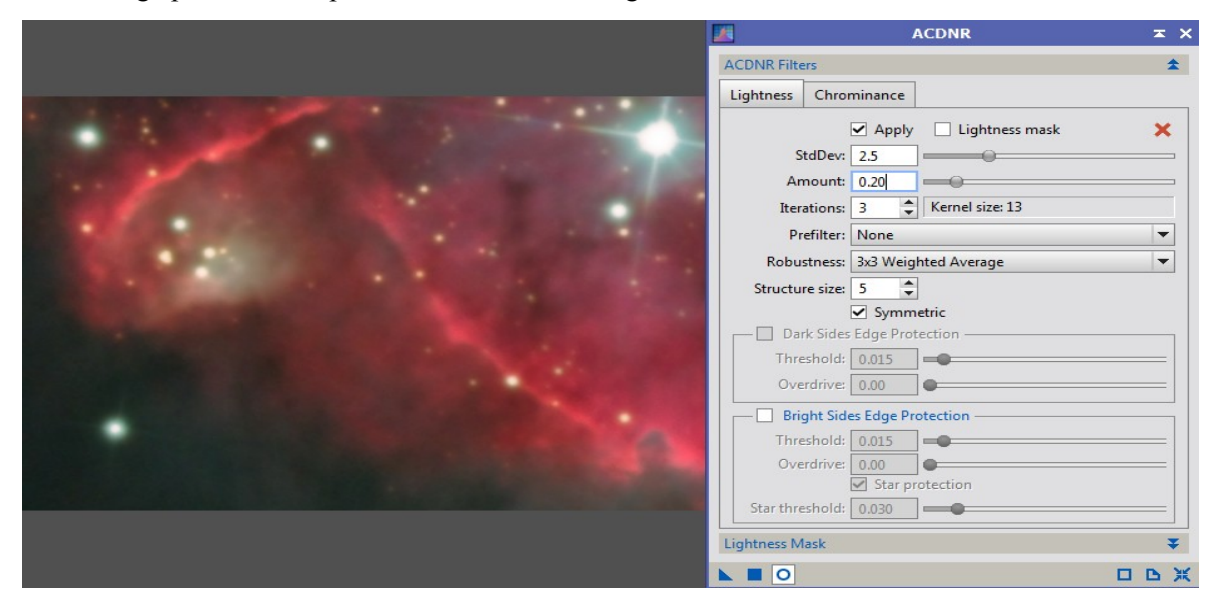

**→** Deuxième passe de LRGBCombinaison mais avec le HaR à 66%

# → Léger réglage de Niveau par **CurveTransformation**<br>
<del>△</del> CurvesTransformation

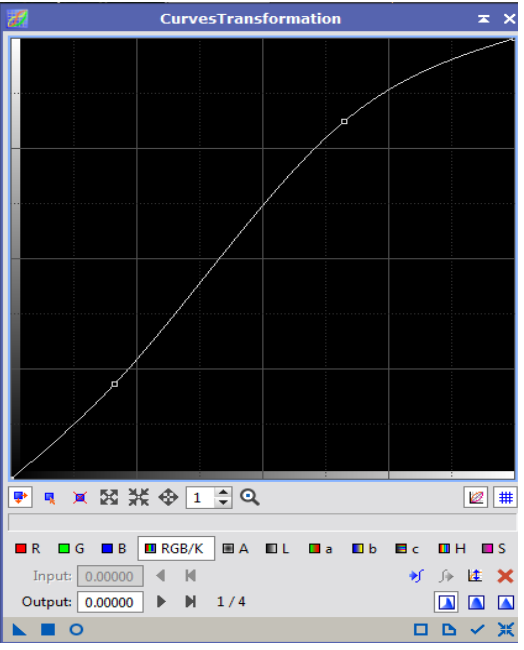

Sauvegarde de l'image finale avant de passer sous Photoshop

- **Passage sous Photoshop pour ajouter :** 
	- $\rightarrow$  Échelle
	- > Orientation
	- $\rightarrow$  Texte

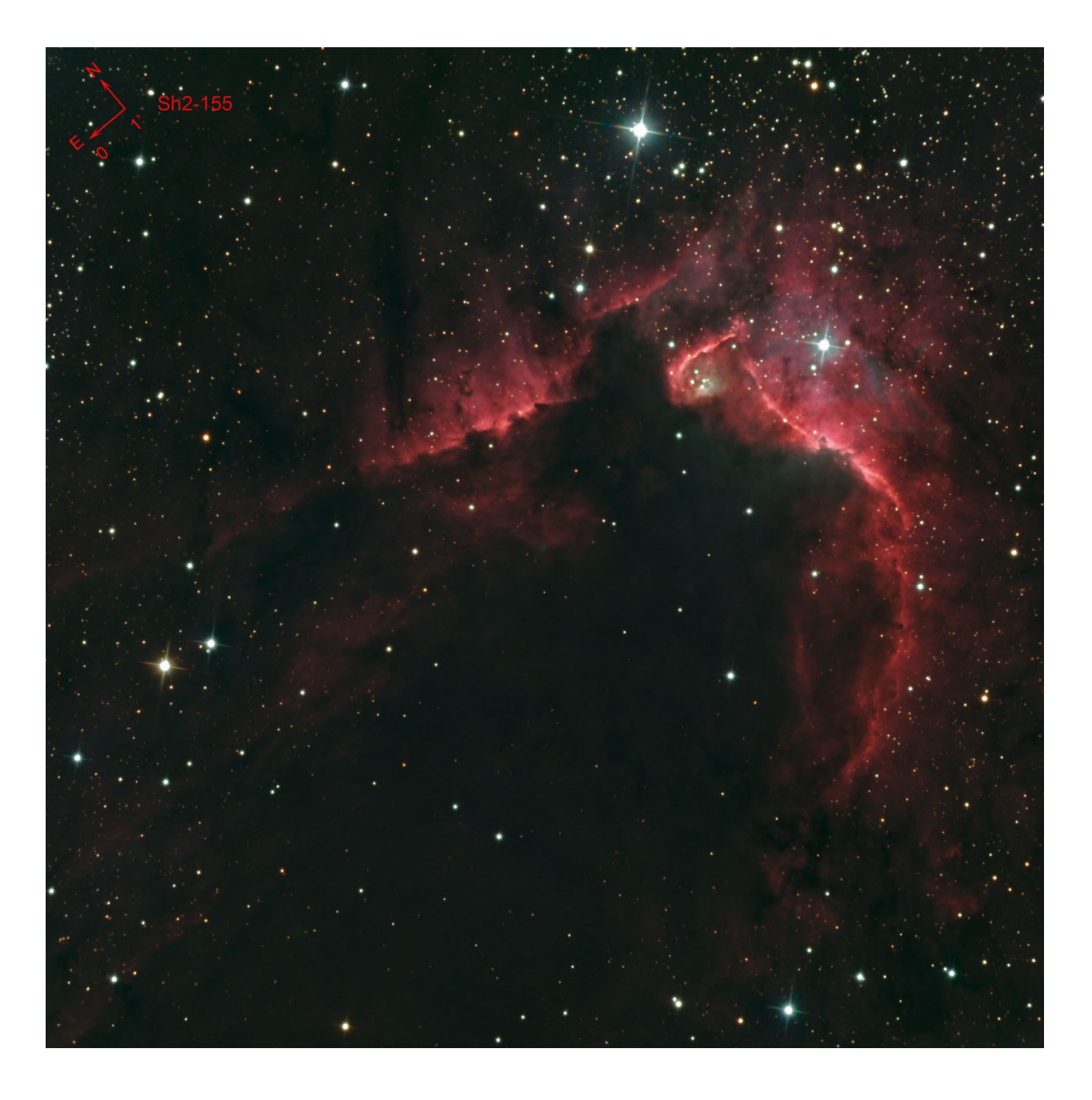